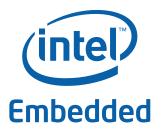

# Linux\* Kernel Cryptographic Driver for Intel<sup>®</sup> QuickAssist Technology

**Application Note** 

**April 2010** 

Order Number: 323643-001US

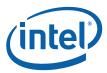

INFORMATION IN THIS DOCUMENT IS PROVIDED IN CONNECTION WITH INTEL® PRODUCTS. NO LICENSE, EXPRESS OR IMPLIED, BY ESTOPPEL OR OTHERWISE, TO ANY INTELLECTUAL PROPERTY RIGHTS IS GRANTED BY THIS DOCUMENT. EXCEPT AS PROVIDED IN INTEL'S TERMS AND CONDITIONS OF SALE FOR SUCH PRODUCTS, INTEL ASSUMES NO LIABILITY WHATSOEVER, AND INTEL DISCLAIMS ANY EXPRESS OR IMPLIED WARRANTY, RELATING TO SALE AND/OR USE OF INTEL PRODUCTS INCLUDING LIABILITY OR WARRANTIES RELATING TO FITNESS FOR A PARTICULAR PURPOSE, MERCHANTABILITY, OR INFRINGEMENT OF ANY PATENT, COPYRIGHT OR OTHER INTELLECTUAL PROPERTY RIGHT. Intel products are not intended for use in medical, life saving, life sustaining, critical control or safety systems, or in nuclear facility applications.

Intel may make changes to specifications and product descriptions at any time, without notice. Designers must not rely on the absence or characteristics of any features or instructions marked "reserved" or "undefined." Intel reserves these for future definition and shall have no responsibility whatsoever for conflicts or incompatibilities arising from future changes to them. The information here is subject to change without notice. Do not finalize a design with this information.

The products described in this document may contain design defects or errors known as errata which may cause the product to deviate from published specifications. Current characterized errata are available on request.

Contact your local Intel sales office or your distributor to obtain the latest specifications and before placing your product order.

Copies of documents which have an order number and are referenced in this document, or other Intel literature, may be obtained by calling 1-800-548-4725, or by visiting Intel's Web Site.

Any software source code reprinted in this document is furnished under a software license and may only be used or copied in accordance with the terms of that license.

Intel processor numbers are not a measure of performance. Processor numbers differentiate features within each processor family, not across different processor families. See <a href="http://www.intel.com/products/processor\_number">http://www.intel.com/products/processor\_number</a> for details.

Code Names are only for use by Intel to identify products, platforms, programs, services, etc. ("products") in development by Intel that have not been made commercially available to the public, i.e., announced, launched or shipped. They are never to be used as "commercial" names for products. Also, they are not intended to function as trademarks.

BunnyPeople, Celeron, Celeron Inside, Centrino, Centrino logo, Core Inside, FlashFile, i960, InstantIP, Intel, Intel logo, Intel386, Intel486, Intel740, IntelDX2, IntelDX4, Intel5X2, Intel Core, Intel Inside, Intel Inside logo, Intel. Leap ahead., Intel. Leap ahead. logo, Intel NetBurst, Intel NetMerge, Intel NetStructure, Intel SingleDriver, Intel SpeedStep, Intel StrataFlash, Intel Viiv, Intel VPro, Intel XScale, Itanium, Itanium Inside, MCS, MMX, Oplus, OverDrive, PDCharm, Pentium Inside, skoool, Sound Mark, The Journey Inside, VTune, Xeon, and Xeon Inside are trademarks of Intel Corporation in the U.S. and other countries.

\*Other names and brands may be claimed as the property of others.

Copyright © 2010, Intel Corporation. All rights reserved.

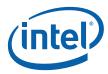

## **Contents**

| 1.0 | Intro      | oduction                                                                                                |        |
|-----|------------|----------------------------------------------------------------------------------------------------|--------|
|     | 1.1        | About this Manual                                                                                       | 4      |
|     | 1.2        | Software Overview                                                                                       |        |
|     |            | 1.2.1 Features                                                                                          |        |
|     |            | 1.2.2 Limitations                                                                                       |        |
|     | 1.3        | Documentation                                                                                           |        |
|     |            | 1.3.1 Where to Find Current Software and Documentation                                                  | 4      |
|     |            | 1.3.2 Product Documentation                                                                             | 5      |
|     |            | 1.3.3 Documentation Conventions                                                                         |        |
|     | 1.4        | Software Requirements                                                                                   |        |
| 2.0 | 11         | calcing and Duilding the Coftware                                                                       | ,      |
| 2.0 | -          | acking and Building the Software                                                                        |        |
|     | 2.1        | Environment Setup                                                                                       | 6      |
|     | $^{\circ}$ |                                                                                                    |        |
|     | 2.2        | Unpack Linux* Kernel Crypto Driver                                                                      | 6      |
|     | 2.2        | Unpack Linux* Kernel Crypto Driver                                                                      |        |
|     |            | Unpack Linux* Kernel Crypto Driver                                                                      | 7      |
|     | 2.3        | Unpack Linux* Kernel Crypto Driver                                                                      | 7<br>7 |
|     | 2.3        | Unpack Linux* Kernel Crypto Driver  Build Linux* Kernel Crypto Driver  Load Linux* Kernel Crypto Driver | 7<br>7 |
|     | 2.3        | Unpack Linux* Kernel Crypto Driver  Build Linux* Kernel Crypto Driver  Load Linux* Kernel Crypto Driver | 7<br>7 |
|     | 2.3        | Unpack Linux* Kernel Crypto Driver  Build Linux* Kernel Crypto Driver  Load Linux* Kernel Crypto Driver | 7<br>7 |

## **Tables**

| 1 | Security Documents | _ |
|---|--------------------|---|
|   | SECULIA LINCUMENTS | ~ |
|   | CCALITY DOCATIONS  | J |

# **Revision History**

| Date       | Revision | Description                       |
|------------|----------|-----------------------------------|
| April 2010 | 001      | Initial release of this document. |

§ §

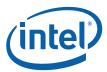

## 1.0 Introduction

## 1.1 About this Manual

This document discusses the following topics about the Linux\* Kernel Cryptographic Driver for Intel $^{@}$  QuickAssist Technology:

- · features and limitations
- · build and installation

## 1.2 Software Overview

This section lists the features and limitations of the Linux\* Kernel Cryptographic Driver for  $Intel^{\textcircled{@}}$  QuickAssist Technology.

### 1.2.1 Features

This software generates a GNU/Linux kernel module that accelerates some of the IPSec algorithms using the Intel $^{\circledR}$  EP80579 Software on Intel $^{\circledR}$  QuickAssist Technology.

- · Supported algorithms are:
  - aes-128-cbc-hmac-sha1
  - 3des-cbc-hmac-sha1
  - aes-128-gcm
- Supported IPSec mode is Encapsulating Security Payload (ESP). Authentication Header (AH) mode is NOT supported.
- Supported IPSec protocol is IPv4 protocol. IPSec for IPv6 is NOT supported.
- · Supports both tunnel and transport mode.

## 1.2.2 Limitations

The Linux\* Kernel Cryptographic Driver for  $Intel^{@}$  QuickAssist Technology has the following limitations:

- Authentication Header (AH) mode is not supported
- · IPSec for IPv6 protocol is not supported

## 1.3 Documentation

## 1.3.1 Where to Find Current Software and Documentation

The software release and associated collateral can be found on the Hardware Design resource center.

- 1. In a web browser, go to http://www.intel.com/go/soc
- 2. For Software and pre-boot firmware: Click on "Tools & Software" tab.

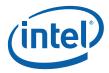

3. For Documentation: Click on "Technical Documents" tab.

The EP80579 security software release package contains encryption software and is subject to export requirements defined by the U.S Department of Commerce. To satisfy these requirements, the End User Certification Form must be filled out and submitted for review/approval. Instructions on this process are included during the download process. Please note that this process may take up to two business days to complete.

#### 1.3.2 **Product Documentation**

This release includes:

 Linux\* Kernel Cryptographic Driver for Intel<sup>®</sup> QuickAssist Technology Application Note (this document)

The documents listed in Table 1 are also required and may be accessed as described in Section 1.3.1.

#### Table 1. **Security Documents**

| Document Name                                                                                                    | Number |
|----------------------------------------------------------------------------------------------------|--------|
| Intel® EP80579 Software for Security Applications on Intel® QuickAssist Technology for Linux* Getting Started Guide   | 320182 |
| Intel® EP80579 Software for Security Applications on Intel® QuickAssist Technology Programmer's Guide                 | 320183 |
| Intel® EP80579 Software for Security Applications on Intel® QuickAssist Technology Cryptographic API Reference Manual | 320184 |

#### 1.3.3 **Documentation Conventions**

The following conventions are used in this manual:

• Courier font - commands and code examples

#### 1.4 **Software Requirements**

- Kernel: GNU\*/Linux\* 2.6.28-10
- Software: Intel® EP80579 Software for Security Applications on Intel® QuickAssist Technology Package Version 1.0.3
- Operating system: CentOS\* 5.2 32-bit version
- IPSec stack for validation: strongSwan\* 4.3.6 http://www.strongswan.org/

Note:

Before installing the Linux\* Kernel Crypto Driver, you must first install and configure the EP80579 security software, Package Version 1.0.3. For detailed instructions, see the Intel<sup>®</sup> EP80579 Software for Security Applications on Intel<sup>®</sup> QuickAssist Technology for Linux\* Getting Started Guide.

April 2010 Application Note Order Number: 323643-001US

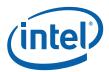

## 2.0 Unpacking and Building the Software

This chapter provides instructions for unpacking and building the Linux\* Kernel Cryptographic Driver for Intel $^{\circledR}$  QuickAssist Technology.

Note:

System commands given in this chapter assume that the user is issuing commands from a bash shell. This is the default shell. Use the echo \$0 command to verify use of the bash shell or run /bin/bash to switch to the bash shell.

## 2.1 Environment Setup

The Linux\* Kernel Crypto Driver comes in the form of a tarball. The package can be unpacked at any location on the system, but for the purposes of this User Guide, a recommendation is provided.

Create a directory to unpack the Linux\* Kernel Crypto Driver and create an environment variable to refer to the directory:

```
mkdir /QAT_SOFTWARE
cd /QAT_SOFTWARE
export ICP ROOT=$PWD
```

Make sure you have a symlink named linux to the right Linux kernel source tree:

```
cd /usr/src/kernels
ls -l
```

After entering the above commands, the following is displayed: (date and permission settings may differ):

```
lrwxrwxrwx 1 root root 32 Jul 14 2009 linux -> /usr/src/kernels/linux-2.6.28.10
```

If the symlink is missing or the symlink is pointing to a different Linux kernel source tree, (re)create the symlink with the below command:

```
ln -s /usr/src/kernels/linux-2.6.28.10 linux
```

**Note:** If the symbolic link name "linux" already exists, you may have to remove it before creating a new one.

To be able to build the module, the Linux kernel source tree should be properly configured. Refer to the Linux kernel documentation for details, specifically documentation found in /usr/src/kernels/linux/README

## 2.2 Unpack Linux\* Kernel Crypto Driver

The Linux\* Kernel Cryptographic Driver for Intel<sup>®</sup> QuickAssist Technology comes in the form of a tarball. The package can be unpacked at any location on the system, but for the purposes of this Guide, a recommendation is provided. Transfer the tarball to the directory \$ICP\_ROOT using any preferred method, for example, a USB flash drive, CDROM or network transfer.

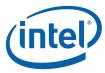

Unpack the tarball using the following commands:

```
cd $ICP ROOT
tar -zxvf QAT CRYPTO DRIVER.L.O.1.0-14.tar.gz
export ICP_ENV_DIR=$ICP_ROOT/qat_sw_lib/sw/mk
```

Before building the Linux\* Kernel Crypto Driver, you need to copy the Module.symvers file. (For details, refer to /usr/src/kernels/linux/Documentation/kbuild/modules.txt)

```
cd $ICP ROOT
   cp /EP805XX_release/Acceleration/library/icp_crypto/look_aside_crypto/src/
Module.symvers qat sw lib/sw/qat/shims/netkey/
```

Note:

These commands assume that the EP805XX\_release directory was configured as described in the Intel® EP80579 Software for Security Applications on Intel® QuickAssist Technology for Linux\* Getting Started Guide.

#### 2.3 **Build Linux\* Kernel Crypto Driver**

The commands to build the module are:

```
cd qat sw lib/sw/qat/shims/netkey
make
```

The kernel module is called: qat\_icp\_netkey.ko

When the build is complete, the module is located at:

```
$ICP_ROOT/qat_sw_lib/sw/qat/shims/netkey/qat_icp_netkey.ko
```

#### 2.4 Load Linux\* Kernel Crypto Driver

The command to insert the module is:

```
insmod $ICP ROOT/qat sw lib/sw/qat/shims/netkey/qat icp netkey.ko
```

Note:

The order of operation is very important. You must load the Linux\* Kernel Crypto Driver module before you start the IPSec tunnel, otherwise the default kernel crypto module will be used by the system.

All log messages from the module are dumped into the file /var/log/messages

When the module is loaded, the following is displayed:

```
3DES-HMAC SHA1 loaded
AES-CBC-HMAC SHA1 loaded
AES GCM loaded
netkey init: Intel ICP NetKey Loaded.
```

The Cryptographic API (also called LAC) module must be started first or errors will result. If the LAC module is not present, the following is displayed:

```
qat icp netkey: Unknown symbol cpaCySymSessionCtxGetSize
qat icp netkey: Unknown symbol cpaCySymPerformOp
qat icp netkey: Unknown symbol cpaCySymInitSession
qat_icp_netkey: Unknown symbol cpaCyBufferListGetMetaSize
qat icp netkey: Unknown symbol cpaCySymRemoveSession
qat_icp_netkey: Unknown symbol cpaCyStopInstance
qat icp netkey: Unknown symbol cpaCyStartInstance
```

April 2010 Application Note Order Number: 323643-001US

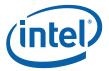

When the Linux\* Kernel Crypto Driver module is unloaded, the following is displayed:

```
netkey_exit: crypto_unregister_alg()
netkey exit: Intel ICP NetKey Unloaded.
```

## 2.5 Exercise Linux\* Kernel Crypto Driver

The Linux\* Kernel Crypto Driver works below the IPSec stack. To validate that the installation completed successfully, you must install strongSwan on two machines, create an IPSec tunnel between the machines, and route some traffic through the tunnel. At least one side of the tunnel must load the Linux\* Kernel Crypto Driver module into the kernel.

To verify that the Linux\* Kernel Crypto Driver is called, one option is to build the module with the \_\_DEBUG compile flag. This will enable all the debugging output to the file in /var/log/messages.

Note: Enabling debugging output will decrease the system performance, so this option should be used with caution.

You can also use the lsmod command to verify the Linux\* Kernel Crypto Driver is called. When the module is not used, the number of processes using it is 0; when the module is used, the number of processes using the module will be incremented.

§ §